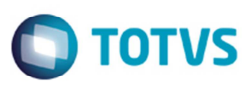

## **Evolução MRI - Contabilização por Unidade de Negócio**

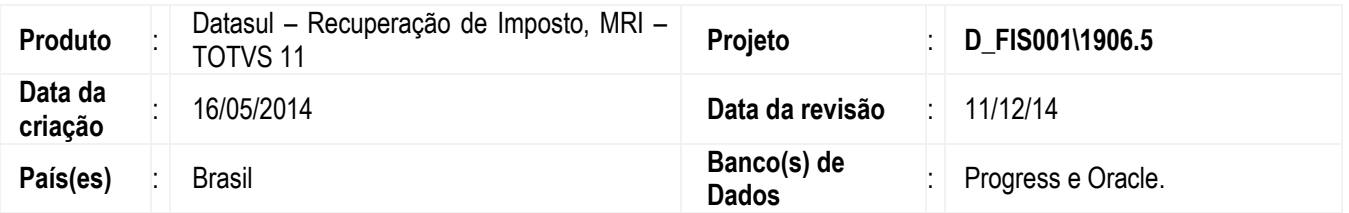

Implementadas melhorias no módulo de Recuperação de Impostos (MRI) para apresentar e contabilizar as informações por unidade de negócio, quando assim estiver parametrizado no MRI. Enviando a unidade de negócio registrada nos documentos de entrada e saída, que originaram o bem controlado no MRI.

A unidade de negócio deve estar devidamente parametrizada em cada documento fiscal integrado no MRI.

O MRI controlará os bens e realizará a contabilização por unidade de negócio.

A contabilização dos bens irá depender ainda de uma parametrização no cadastro geral de parâmetros, onde será informado se o estabelecimento contabiliza ou não por unidade de negócio.

### **Cadastro de Parâmetros Gerais (RI0112)**

O programa foi alterado para incluir os campos **Unidade de Negócio**, para indicar se o estabelecimento contabiliza por unidade de negócio e **Unidade de Negócio Padrão** para informar qual a unidade de negócio que o sistema deve adotar como padrão, caso algum lançamento/bem não tenha a unidade de negócio definida.

### **Cadastro do Bem (RI0202)**

O programa foi alterado para incluir o campo **Unidade de Negócio** para definir qual é a unidade de negócio do bem. Este campo será obrigatório, quando o parâmetro no **RI0112**, o campo **Unidade de Negócio** estiver assinalado.

No caso de alteração de um bem, o sistema deverá permitir a alteração da unidade de negócio somente quando o bem não possuir um registro de contabilização. Caso já existir um registro de contabilização para o bem, o campo **Unidade de Negócio** ficará bloqueado.

### **DIINC\I01DI479.I**

Desenvolvido um novo tipo de movimentação **Transf Unidade de Negócio**, sequencia 17, que irá sinalizar na tabela **ri-movtobem**, campo **idi-tip-movto** que a movimentação é em razão da transferência da unidade de negócio.

Quando a PI for chamada identificar se a unidade de negócio, se estiver preenchida, é diferente da unidade de Negócio que está no banco de dados. Caso o valor for diferente, ou seja, se houve alteração, será executada esta nova PI.

O sistema irá atualizar também a tabela **ri-bem** com a nova unidade de negócio.

෧

## **Boletim Técnico**

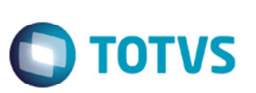

### **Baixa de Bens (RI0203)**

O programa foi alterado para incluir os campos **Unidade de Neg.** e **Unidade Neg. Destino** para realizar a transferência de estabelecimento no momento da confirmação/gravação. Poderá ser realizada a transferência de estabelecimentos e/ou uma transferência de unidade de negócio.

Caso o usuário realizar uma transferência de estabelecimentos e unidade de negócio, o sistema efetuará o processamento como sempre fez, mas também irá trocar a unidade de negócio do bem. Neste caso baixa e recria o bem.

Ao realizar uma transferência de unidade de negócio, o sistema irá trocar a unidade de negócio. Não serão exigidos os dados da nota fiscal.

Estes procedimentos serão executados se no **RI0112**, o campo **Unidade de Negócio** estiver assinalado, caso contrário serão desabilitados.

O sistema não permitirá a transferência quando estabelecimento destino não possuir UN padrão definida.

### **Incorporação/Desmembramento (RI0204)**

A montagem de estrutura permitirá somente bens da mesma unidade de negócio, e para mesmo estabelecimento.

No momento de realizar a união, será verificado se o bem pai e bem filho estão na mesma unidade. Caso contrário, apresentará uma mensagem de alerta.

Estes procedimentos serão executados se no **RI0112**, o campo **Unidade de Negócio** estiver assinalado.

### **Requisições/Ordens de Produção (RI0206)**

Na criação do bem referente ao componente da requisição será atribuída a unidade de negócio da movimentação de estoque. Caso não possuir, será atribuída a unidade de negócio padrão. Caso ainda, esta não existir, será exibida uma mensagem de alerta.

Estes procedimentos serão executados se no **RI0112**, o campo **Unidade de Negócio** estiver assinalado.

#### **Alteração nas rotinas de importação do nem**

Os layouts de importação do bem foram atualizados para comportar o novo campo **Unidade de Negócio**.

Incluído o campo **Unidade de Negóci**o no arquivo de layout TXT. Este arquivo de layout é gerado pelo programa **RI2006.W**.

Se o estabelecimento não possuir um estabelecimento padrão configurado, no momento da importação, a unidade de negócio informada em arquivo será desconsiderada.

#### **Alteração em BOs**

As BOs que manipulam os registros de bens foram alteradas para receber o novo campo **Unidade de Negócio**. No arquivo **BODI453** (Tabela **ri-bem**) foi incluído o atributo **cod-unid-negoc** do tipo **ri-bem.cod-unid-negoc** conforme os atributos já existentes.

No arquivo **BODI482.P** (Tabela **ri-saldo-bem**) foi incluso o campo **cod-unid-negoc**, para receber o valor a unidade de negócio do registro da **ri-bem**.

# **Boletim Técnico**

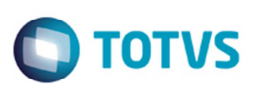

### **Alteração nas rotinas de contabilização**

As rotinas de contabilização também foram alteradas, gerando a informação da contabilização por unidade de negócio. O programa **RI0412RP. P** foi alterado para verificar se haverá ou não a contabilização por unidade de negócio. Se houver, o sistema irá considerar as informações do bem e enviará os lotes para contabilidade.

### **Transferência via Faturamento**

O programa de faturamento **FT4003** chama a **BODI453**, realizando a baixa e criação do novo bem destino. Este novo bem já deve possuir uma unidade de negócio.

O recebimento deverá permitir a alteração da unidade de negócio, quando necessário. Isto quando for uma nota de transferência NFT.

O programa **RE1001** deve permitir esta operação.

### **Alteração dos Relatórios - Relatório de Contabilização de Impostos**

Os programas **Relatório de Contabilização de Impostos** (**RI0412**) e **Relatório Diário Auxiliar** (**RI0414**) foram alterados para incluir a coluna **UN** para exibir no relatório o código da unidade de negócio.

No **Relatório Auxiliar de Bens** (**RI0404**) foi incluído o campo **Unid Negócio** para informar um intervalo de valores no filtro da consulta.

Na emissão do relatório foi incluída uma coluna para exibir a unidade de negócio e no final do relatório ser apresentado resumo dos valores (Saldo Apropriar, Saldo Curto Prazo e Saldo Longo Prazo). Este resumo será impresso somente se no **RI0112**, o campo **Unidade de Negócio** estiver assinalado.

### **Consulta do Bem (RI0301)**

O programa foi alterado para apresentar o campo da unidade de negócio do bem.

### **Procedimento para Implementação**

O sistema é atualizado logo após a aplicação do pacote de atualizações do TOTVS 11.5.11.

### **Procedimento para Utilização**

- 1. O processo de contabilização pela unidade de negócio inicia no programa **RI0112**, tela de parametrização geral do estabelecimento informando os campos **Unidade de Negócio** e **Unidade de Negócio Padrão**.
- 2. Com a unidade de negócio previamente configurada para o estabelecimento, os bens criados dentro do estabelecimento irão receber por padrão no momento da inclusão o código da unidade de negócio do estabelecimento, porém ele pode ser alterado.
- 3. Caso o bem já possua algum registro de contabilização, será impossível alterar a unidade de negócio do bem.

 $\overline{\circ}$ 

Este documento é de propriedade da TOTVS. Todos os direitos reservados

.<br>@

Este documento é de propriedade da TOTVS. Todos os direitos reservados.

.<br>ම

 $\bigcap$  TOTVS

## **Boletim Técnico**

- 4. A contabilização de impostos é realizada por estabelecimento, contábil, bem e unidade de negócio. O processo de contabilização é disparado pelo RI0412, agrupando e listando os registros por estes campos.
- 5. Relatórios como o **Relatório Diário Auxiliar** (**RI0414RP**) e **Relatório Auxiliar de Bens** (**RI0404**) listarão as informações da unidade de negócio.
- 6. Os movimentos de baixa de bens também são tratados pela unidade de negócio. Uma transferência de bem pode ser realizada informando também a unidade de negócio, para o lugar "origem" e lugar "destino".
- 7. A integração do recebimento e o MRI é realizada considerando a unidade de negócio informada já no recebimento, quando esta for informada.
- 8. O programa de **Incorporação/Desmembramento** (**RI0204**) permitirá montagem de estrutura (pai x filho) somente quando estes estão detro de uma mesma unidade de negócio.
- 9. Por fim, a rotina de **Importação do Bem** (**RI2006**) realizará a importação da unidade do bem no layout de importação.

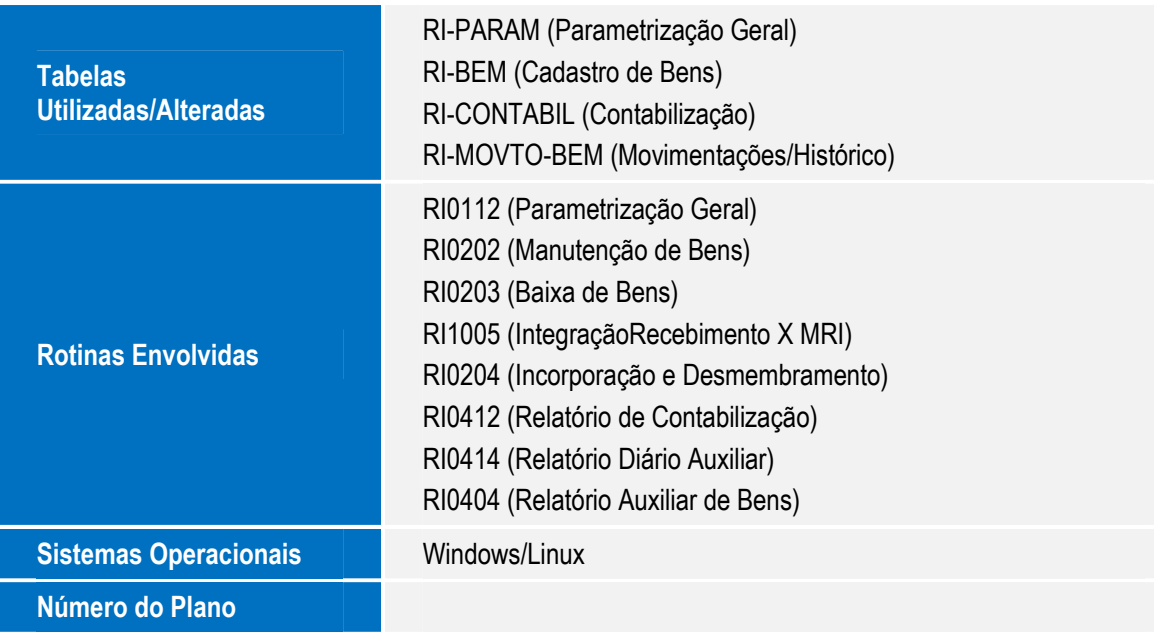

## **Informações Técnicas**